## **Schild-Plugin für LOGINEO NRW**

## Aktivierung des "XML- Export für Logineo" – Plugin in Schild.

**Voraussetzung für den XML-Export für LOGINEO NRW ist**, dass Schild in der aktuellen Version installiert ist (ab Version 2.0.21.2). Auf dem folgenden Screenshot ist das aufgeklappte Hauptmenü und der Punkt "Hilfe/Menü" gezeigt, in dem man die Versionsbezeichnung von Schild findet.

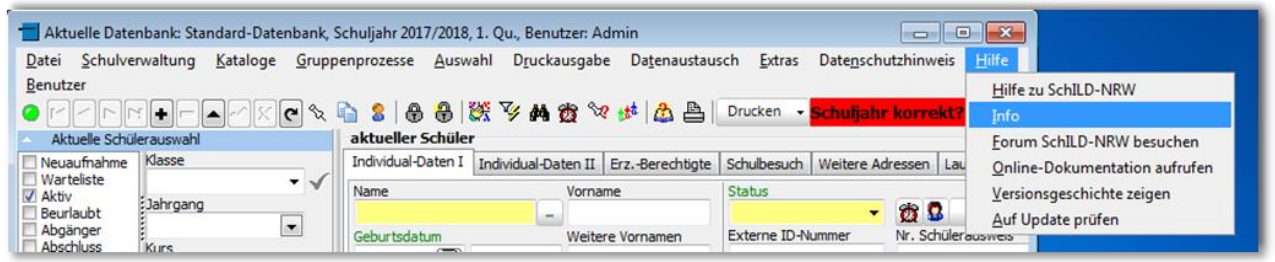

## **Wo findet sich "XML- Export für Logineo" – Plugin in Schild?**

Das Plugin findet sich unter dem Hauptmenüpunkt "Datenaustausch" in Schild.

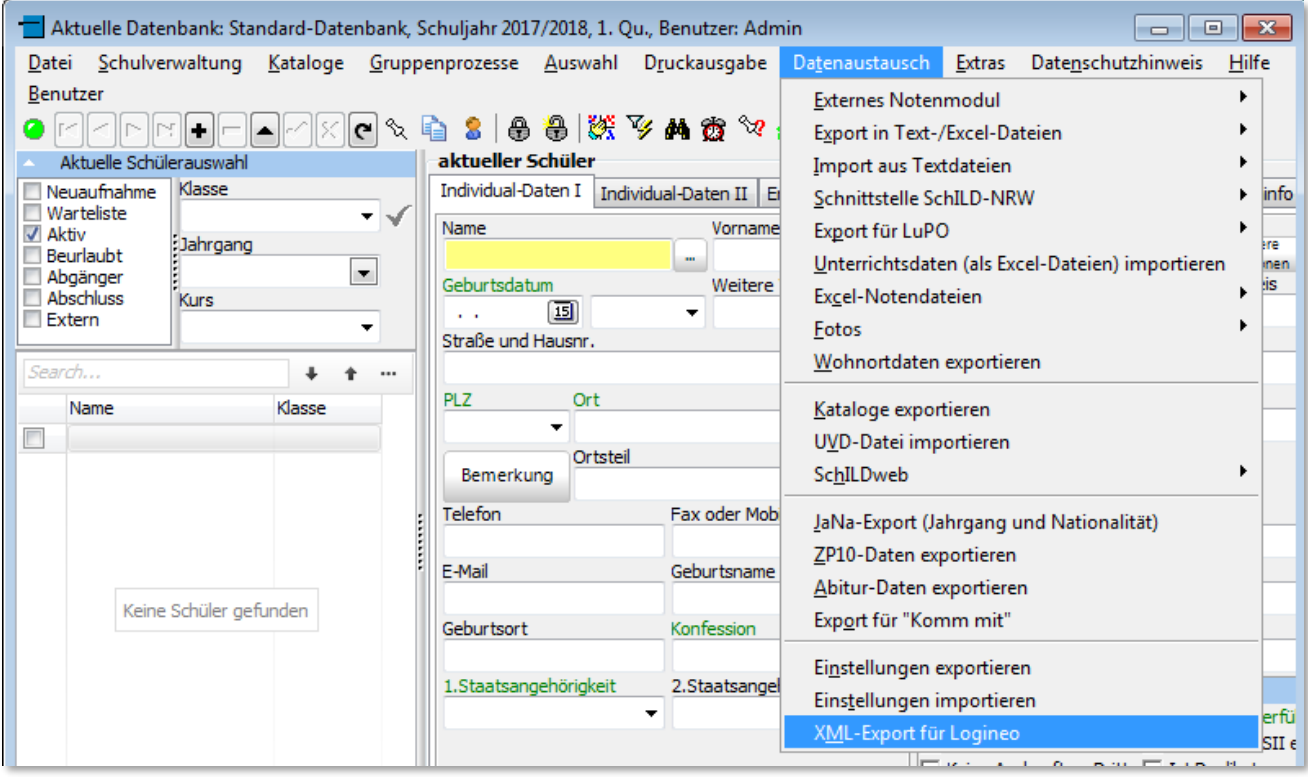

## **Falls sich das Plugin dort nicht aufrufen lässt, sollte geprüft werden, ob das**

**Plugin aktiviert ist.** Dies kann man im Hauptmenü unter "Extras/Programm-Einstellungen" und dort unter "Plugins" prüfen.

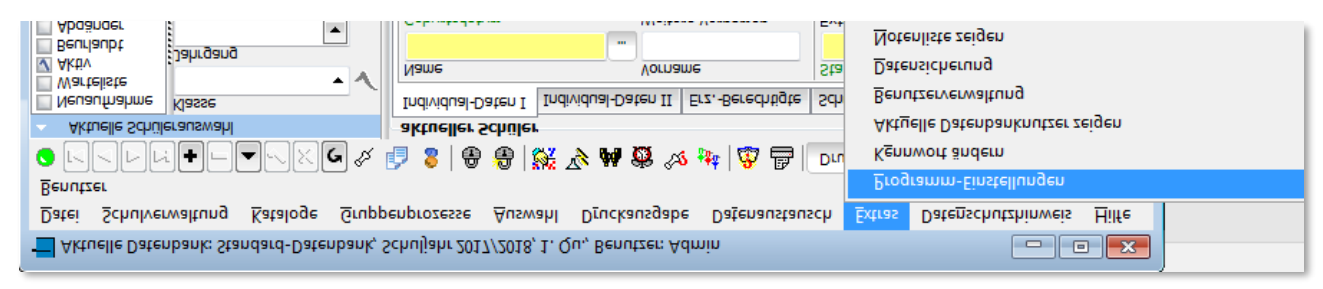

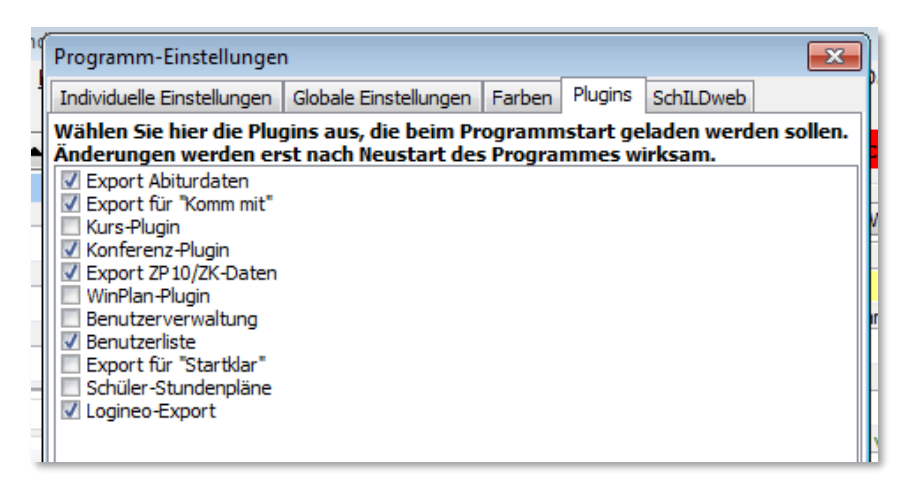

Das Häkchen sollte, falls nicht schon bereits aktiviert, gesetzt werden. Danach ist ein Neustart von Schild erforderlich.

**Falls sich das Plugin nicht aktivieren lässt**, sollte die Datei "*SchildPlugins.ini*" im SchILD NRW-Ordner z.B. unter "Programme/SCHILD2000/SchILD-Plugins" mit einem Texteditor (Windows-Standardprogramm) geöffnet werden. Dort ist der Eintrag "Logineo-*Export=plgSchILD\_Logineo\_Export.dll*" hinzuzufügen. Nach Speichern der Datei sollte Schild neugestartet werden.

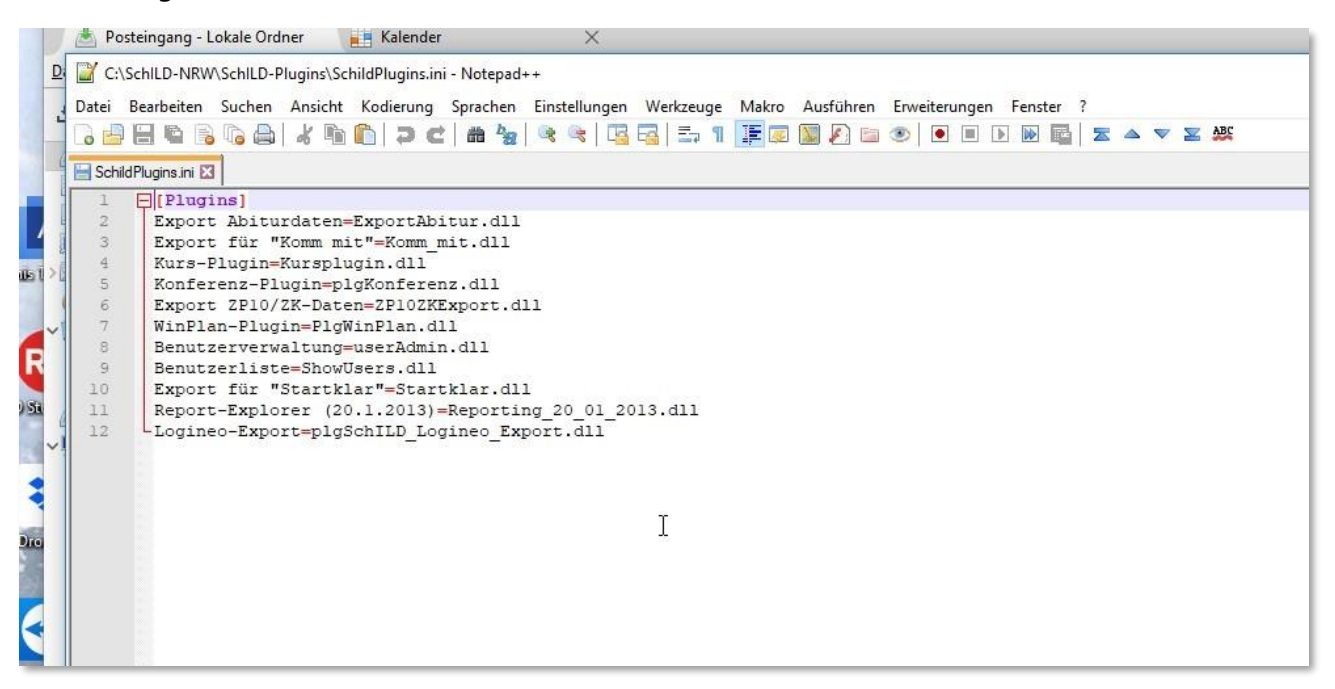